## [ページ](https://meatwiki.nii.ac.jp/confluence/collector/pages.action?key=UPKIManual&src=breadcrumbs-collector) /**…** / [【公開前ドキュメント】](https://meatwiki.nii.ac.jp/confluence/pages/viewpage.action?pageId=59018323&src=breadcrumbs-parent)

## 【公開前】20231122\_[証明書のインポート手順](https://meatwiki.nii.ac.jp/confluence/pages/viewpage.action?pageId=132713165) Microsoft Internet Explorer, Edge編・Google Chrome [編](https://meatwiki.nii.ac.jp/confluence/pages/viewpage.action?pageId=132713165)

作成者 [Takuma Yamamoto](https://meatwiki.nii.ac.jp/confluence/display/~secom.yamamoto@idp.gakunin.nii.ac.jp)、最終変更日[2023/11/22](https://meatwiki.nii.ac.jp/confluence/pages/diffpagesbyversion.action?pageId=132713165&selectedPageVersions=1&selectedPageVersions=2)

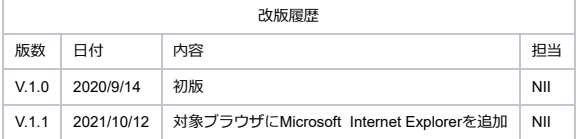

## **Microsoft Internet Explorer, Edge, Google Chromeでの証明書のインポート手順**

ここではMicrosoft Internet Explorer, Edge, Google Chromeでの証明書のインポート手順について記述します。

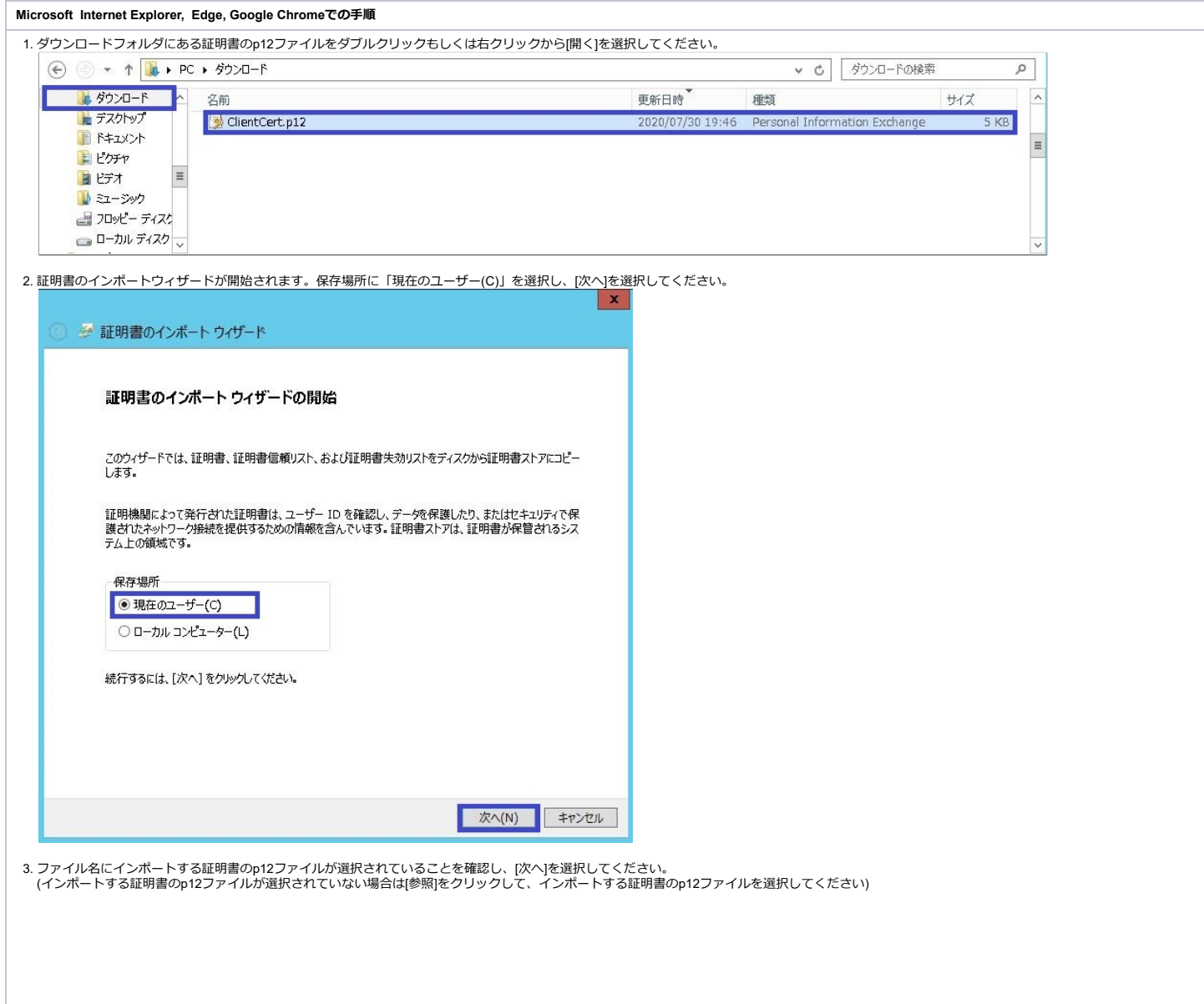

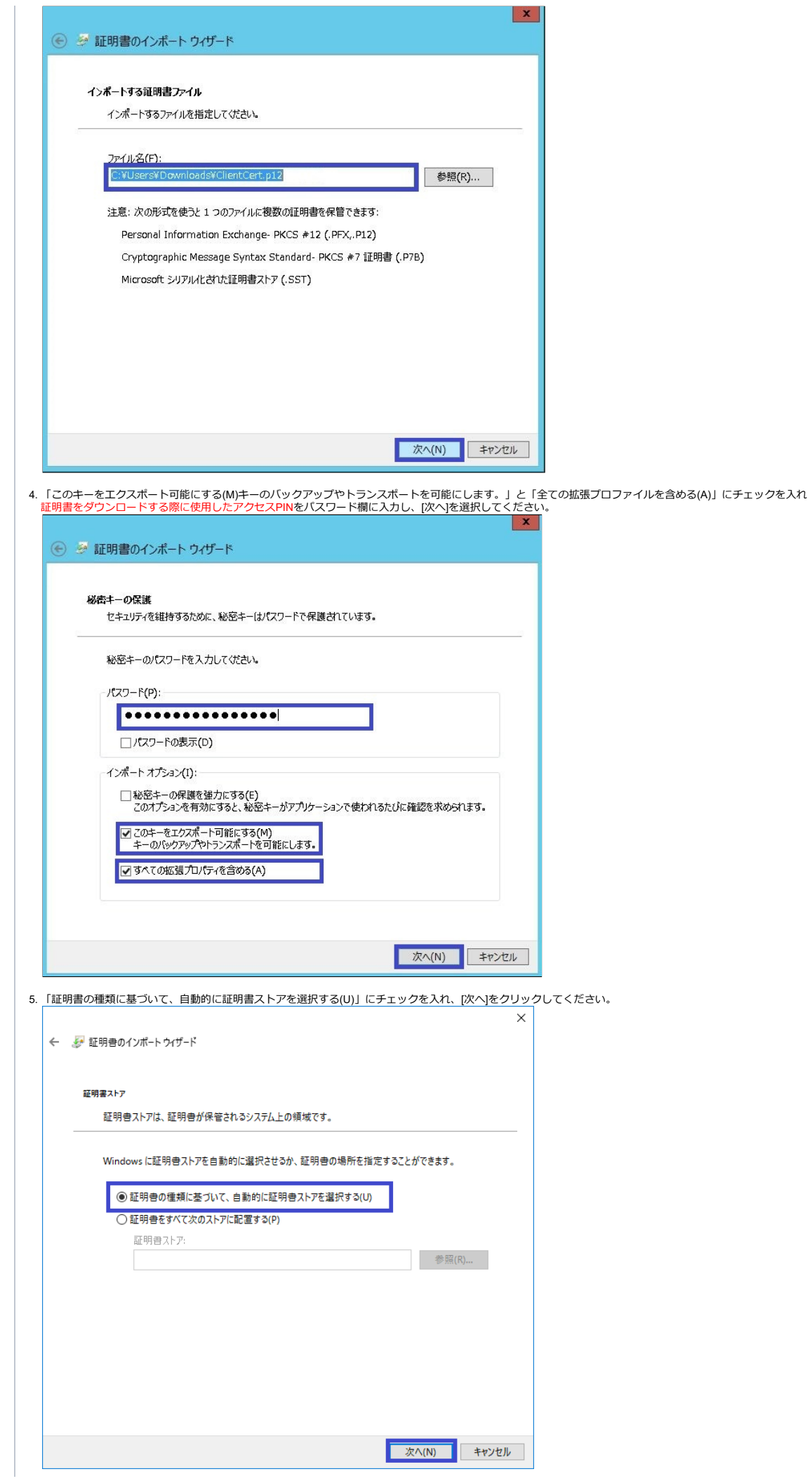

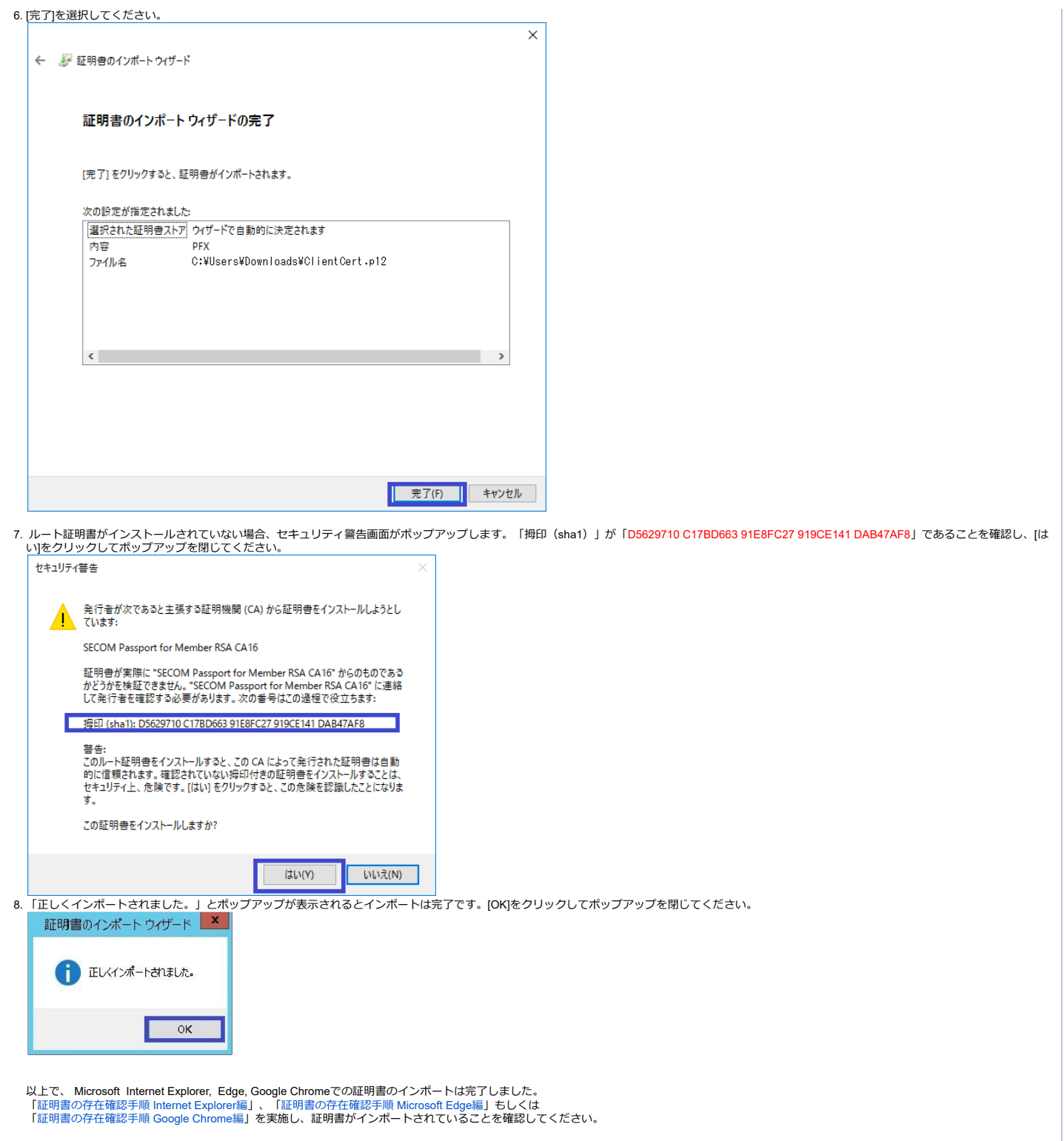

ラベルがありません